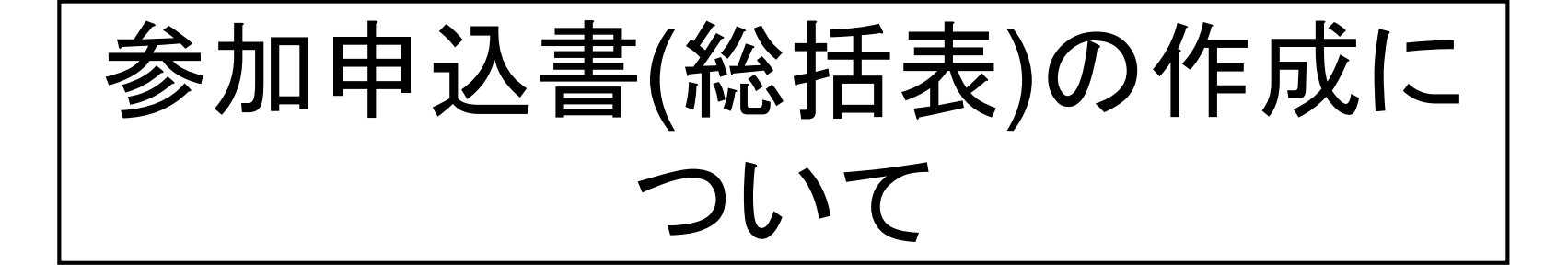

# 様式第2-1号、 様式第2-2号

※ボッチャの入力は必要ありません。

様式第2-1号、第2-2号の作成要領

1 入力ファイルの内容

①作成にあたっては、Excelファイル選手団基本表及び個人競技参加申込書(統括表) を使用してください。

このファイルは、次の2つのシート(様式 2 -1,2 -2 )で構成されています。

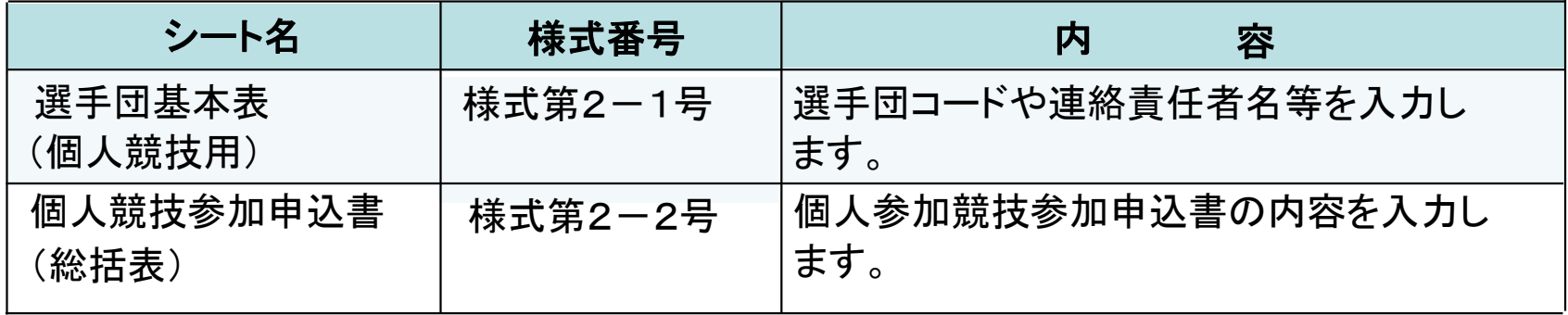

(2)「選手団基本表(個人競技用)」シート及び「個人競技参加申込書(総括表)」

シートの太罫線内にデータ入力してください。太罫線内の「青色」部分のセル は、入力必須となっています。

その他のセルは、競技や障害により必要に応じて入力してください。 ※太線枠上部に入力してあるデータは記入例です。 ※太罫線内以外は入力、変更できません。 ※シートに保護をかけています。

③ファイル名を「選手団番号,選手団名」に変更して、メール 添付により電子データを提出してください。

(例:1倉敷市倉敷.xls)

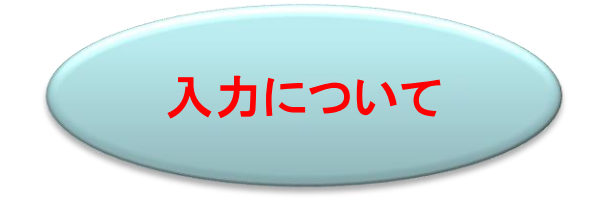

### ※太枠内のみ入力してください。システム読込み用のシートですので行や列の追加や削除を行わないでください。

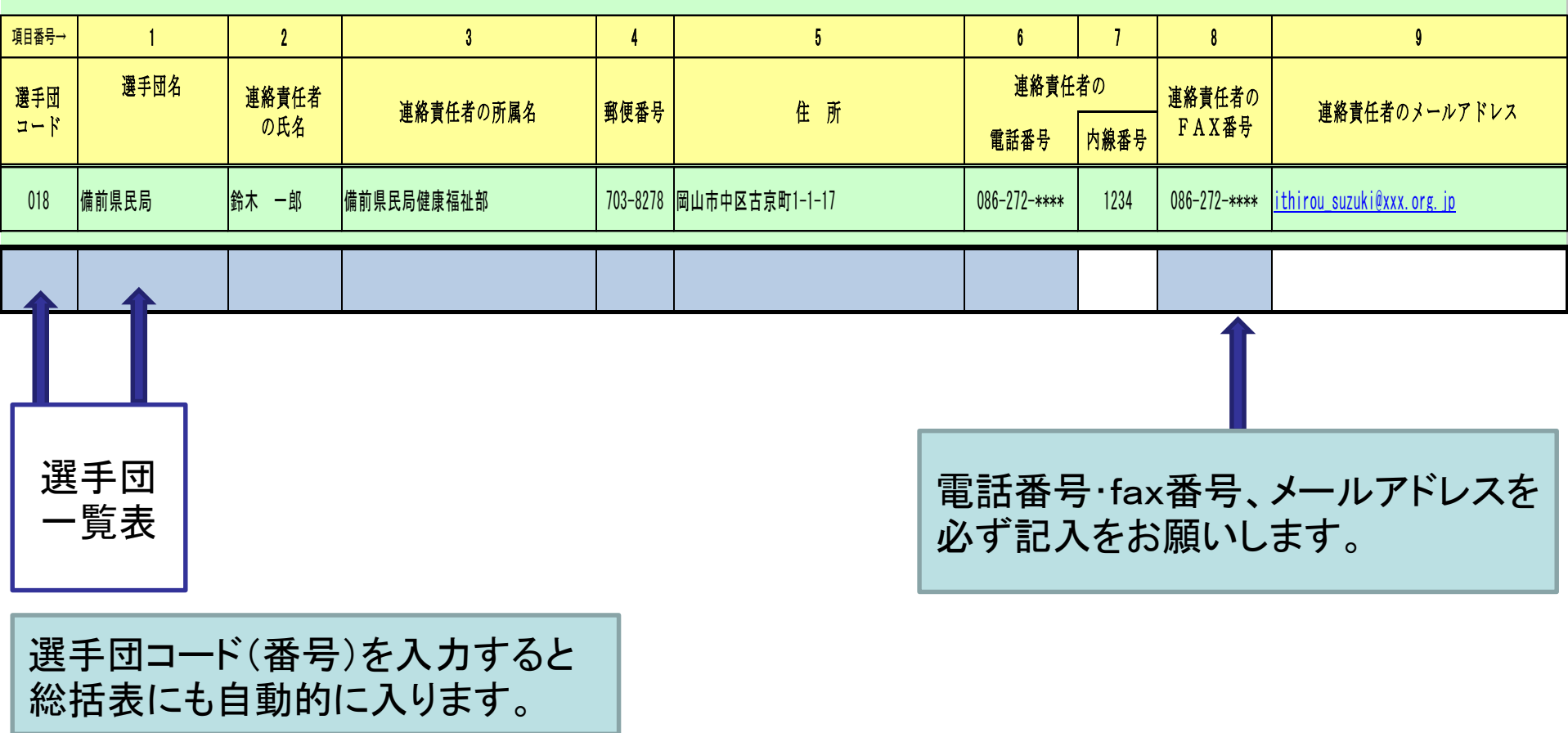

選手団基本表(個人競技用)【様式第2-1号(電算)】入力要領

①「選手団コード」 別表「選手団番号一覧表」の該当する選手団番号を半角英数で入力してください。

- ②「1 選手団名」 選手団番号に対応する選手団名を全角文字で入力してください。 選手団名は、「選手団一覧表」に記載されている選手団です。
- ③「2 連絡責任者の氏名」、「3 連絡責任者の所属名」 この申込みに関する連絡責任者の氏名、所属名を全角文字で入力してください。 なお、氏名の姓と名の間は全角文字で1文字空けてください。
- ④「4 郵便番号」、「5 住所」、「6 連絡責任者の電話番号」、「8 連絡責任者の FAX番号」、「9 連絡責任者のメールアドレス」
	- 住所は全角文字で、その他は半角英数字で入力してください。
		- ※郵便番号の上3桁と下4桁及び市外局番と市内局番の間は、ハイフン(-) でつないでください。
		- ※「7 内線番号」欄は電話番号が代表電話の場合のみ入力してください。 ※ メールアドレスの記入もお願いします。

# 氏名・年齢・記録等直接入力するものと性別や主障害、重複障害、 競技コードなどクリックすると番号表示が出てきます。 - 1、 1<br>- 1<br>- 1<br>- 1<br>- 1<br>- 1

#### ※太枠内のみ入力してください。システム読込み用のシートですので行や列の追加や削除を行わないでください。

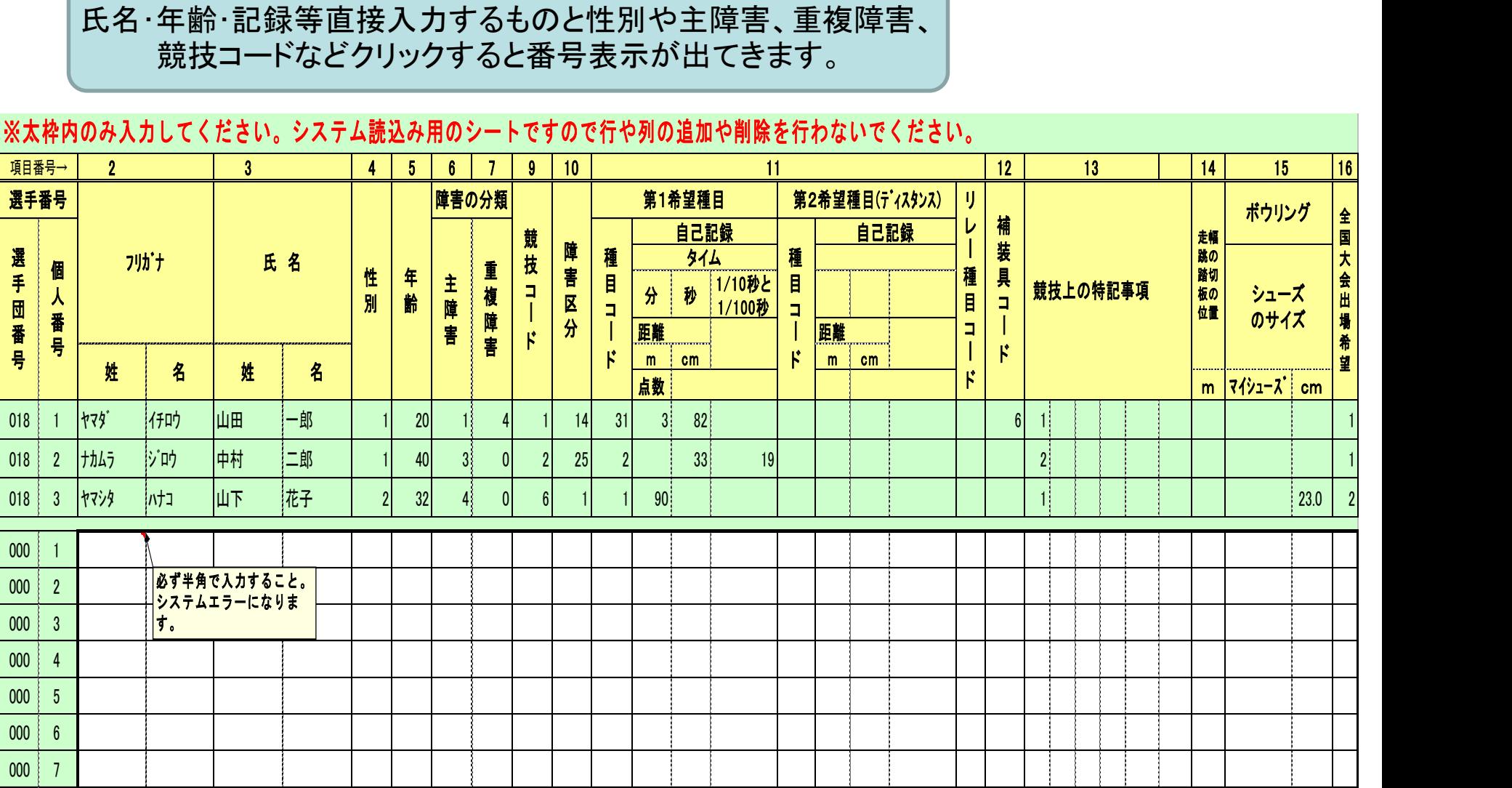

岡山県福祉相談センター 第24回岡山県障害者スポーツ大会

2 個人競技参加申込書(総括表)【様式第2-2号(電算)】入力要領

「個人競技参加申込書」(様式第1-1号~1-6号)の各項目の数値等をそのまま 入力していただきますが、入力にあたっては次の点にご注意ください。 ※ボッチャの入力は必要はありません。

【全 体】

データ等の入力にあたっては、個人競技に出場するすべての選手を競技コードの順 (1 陸上、2 水泳、3 アーチェリー、4 卓球、5 フライングディスク、6 ボウリング) の順に並べてください。(同一競技内での順番については自由ですがフライングディ スクのみ身・知のあと精神(オープン)の順にしてください。

#### 【各項目】

①「2 フリガナ」

半角カナで入力してください。姓と名はそれぞれのセルに左詰で入力してください。 ②「3 氏名」

全角文字で入力してください。姓と名はそれぞれのセルに左詰で入力してください。 ③「4 性別」

半角英数で入力してください。(入力セルをクリックすると凡例がポップします。) ④「5 年齢」

半角英数で入力してください。※生年月日と年齢早見表の照合をお願いします。 ⑤「障害の分類(6 主障害、7 重複障害))」

半角英数で入力してください。(入力セルをクリックすると凡例がポップします。) なお、重複障害がない場合(番号が「0」の場合)でも空欄とせず、必ず0を半角 英数で入力してください。重複障害が複数あっても、入力できるのは1つのみです ので、重度の方を入力してください。

⑥「9競技コード」

下表より該当する競技コード番号を半角英数で入力してください。(入力セルをク リックすると凡例がポップします。)

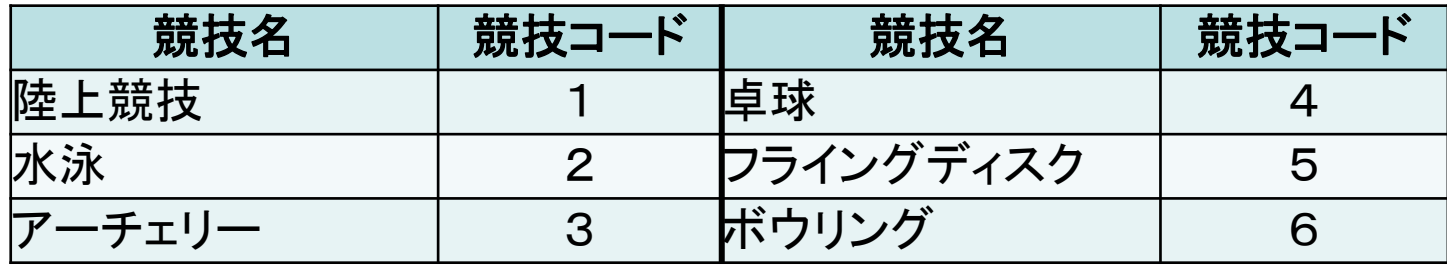

⑦「10 障害区分」

半角英数で入力してください。

⑧「11 出場種目コード」

「種目コード」 ・出場を希望する種目の番号(競技によって異なります のでご注意ください。)を半角英数で入力してください。 ・参加種目は、第1希望種目に入力して下さい。

「自己記録」 ・陸上競技、水泳、フライングディスクはディスタンスのみ、 アーチェリー、ボウリングに出場する場合は、下表により 半角英数で入力してください。

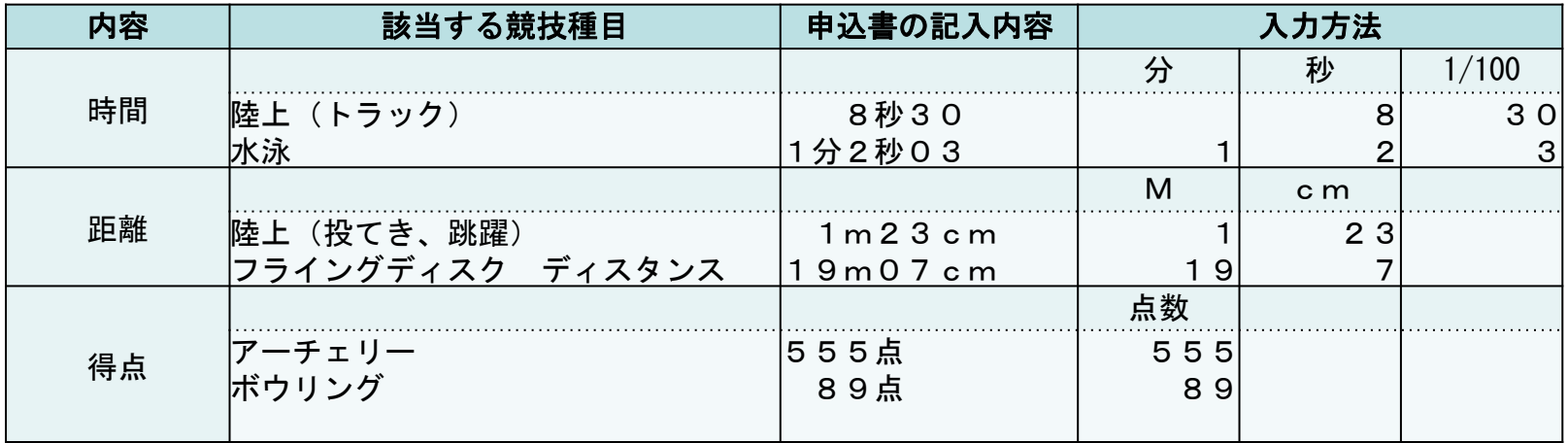

- ⑨「12 補装具コード」 (陸上競技・卓球のみ該当) 半角英数で入力してください。(入力セルをクリックすると凡例がポップします。)
- ⑩「13 特記事項」 若い番号から左詰めで、半角英数で入力してください。
- ⑪「15 シューズのサイズ」(ボウリングのみ該当)
	- シューズを持参する場合は、半角英数で「マイシューズ」欄に「1」と入力してく ださい。
		- シューズ借用を希望する場合は、「cm」欄に、サイズ(cm)を半角英数で入力して ください。
			- ※入力例 「26cm→26.0]
- ⑫「14 走り幅跳びの踏切板の位置」 踏み切る位置(踏み切り板)が砂場から希望する m を半角で入力してください。 入力セルをクリックすると、凡例でホップします。 (視覚部門は1m(1)のみです。)
- ⑬「16 全国大会出場希望」 半角英数で入力してください。 (入力セルをクリックすると凡例がポップします。)

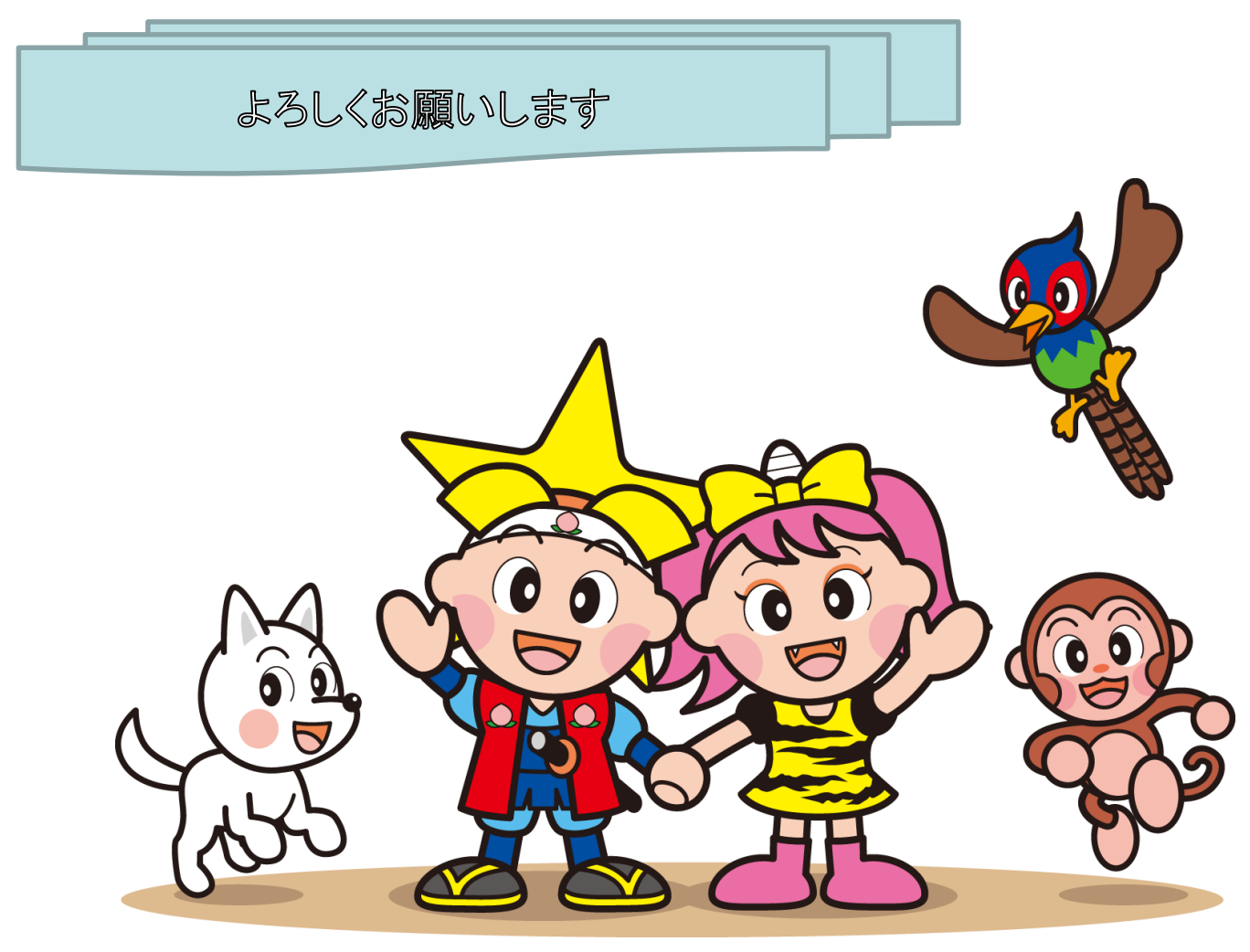

ももっち・うらっちと仲間たち 岡山県 マスコット